**[Inge-Lores-Tutoriale-5](https://sites.google.com/site/ingelorestutoriale5/)**

**Tutoriale**

[Animationen 1](https://sites.google.com/site/ingelorestutoriale/home/animation)

[Animationen 2](https://sites.google.com/site/ingelorestutoriale/animationen-seite-2)

[Animationen 3](https://sites.google.com/site/ingelorestutoriale2/animationen-seite-3)

[Animationen 4](https://sites.google.com/site/ingelorestutorialepage3/animationen-seite-4)

[Animationsshop](https://sites.google.com/site/ingelorestutoriale/home/animation/animationsshop-einstellungen)

Einstellungen

[Signtag 1](https://sites.google.com/site/ingelorestutoriale/animationen-seite-2/113--freundinnen/signtags)

[Signtag 2](https://sites.google.com/site/ingelorestutoriale/animationen-seite-2/113--freundinnen/signtags)

[Signtag 3](https://sites.google.com/site/ingelorestutoriale2/signtag)

[Signtag 4](https://sites.google.com/site/ingelorestutoriale2/signtags-4)

[Annarella 2](https://sites.google.com/site/ingelorestutoriale8/annarella-2) [Animabelle 1](https://sites.google.com/site/ingelorestutoriale8/animabelle-1) [Animabelle 2](https://sites.google.com/site/ingelorestutoriale8/animabelle-2) [Animabelle 3](https://sites.google.com/site/ingelorestutoriale8/animabelle-3) [Animabelle 4](https://sites.google.com/site/ingelorestutoriale8/animabelle-4) [Azalee 1](https://sites.google.com/site/ingelorestutoriale4/meine-uebersetzungen-von-azalee) [Azalee 2](https://sites.google.com/site/ingelorestutoriale5/uebersetzungen-azalee-2) [Azalee 3](https://sites.google.com/site/ingelorestutoriale8/azalee-3) **[Barbara](https://sites.google.com/site/ingelorestutoriale8/barbara)** [Bea](https://sites.google.com/site/ingelorestutoriale8/) [Belinda 1](https://sites.google.com/site/ingelorestutoriale8/belinda-1-1) [Bijounet 1](https://sites.google.com/site/ingelorestutoriale8/bijounet) [Carine 1](https://sites.google.com/site/ingelorestutoriale8/carine-1) [Carine 2](https://sites.google.com/site/ingelorestutoriale8/carine-2) [Catrien 1](https://sites.google.com/site/ingelorestutoriale8/catrien-1-1) [Catrien 2](https://sites.google.com/site/ingelorestutoriale8/catrien-2) [Ceylan 1](https://sites.google.com/site/ingelorestutoriale8/ceylan-1)

[Signtag 5](https://sites.google.com/site/ingelorestutorialepage3/signtag-5)

[Blends](https://sites.google.com/site/ingelorestutoriale/home/blends)

**[Letter](https://sites.google.com/site/ingelorestutoriale/letter)** 

**Umgeschriebene**

**Tutoriale**

[PotoShop 1](https://sites.google.com/site/ingelorestutoriale2/photoshop-tutoriale)

[PhotoShop 2](https://sites.google.com/site/ingelorestutoriale2/photo-shop-tutoriale-1)

[PhotoShop 3](https://sites.google.com/site/ingelorestutoriale2/photoshop-tutoriale)

[PhotoShop 4](https://sites.google.com/site/ingelorestutoriale4/home/tutoriale)

**[PhotoImpact](https://sites.google.com/site/ingelorestutoriale5/pi-tutoriale-2)** 

**Übersetzungen**

[Andre 1](https://sites.google.com/site/ingelorestutoriale4/meine-uebersetzungen-von-andre-1)

[Andre 2](https://sites.google.com/site/ingelorestutoriale5/uebersetzungen-andre-2)

[Andre 3](https://sites.google.com/site/ingelorestutoriale8/andre-3-1)

[Andre 4](https://sites.google.com/site/ingelorestutoriale8/andre-4)

[Anesia 1](https://sites.google.com/site/ingelorestutoriale8/anesia-1)

[Annarella 1](https://sites.google.com/site/ingelorestutoriale8/annarella)

[Cloclo 1](https://sites.google.com/site/ingelorestutoriale8/cloclo-1)

[Cloclo 2](https://sites.google.com/site/ingelorestutoriale8/cloclo-2)

[Mineko 1](https://sites.google.com/site/ingelorestutoriale5/mineko) [Mineko 2](https://sites.google.com/site/ingelorestutoriale5/uebersetzungen-mineko-2) [Mineko 3](https://sites.google.com/site/ingelorestutoriale6/mineko-3)

[Cloclo 3](https://sites.google.com/site/ingelorestutoriale8/cloclo-3) [Cloclo Weihnachten](https://sites.google.com/site/ingelorestutoriale8/cloclo-weihnachten) [Colybrix 1](https://sites.google.com/site/ingelorestutoriale8/colybrix-1) [Corinne 1](https://sites.google.com/site/ingelorestutoriale8/corinne-1) [Denise](https://sites.google.com/site/ingelorestutoriale8/denise) [Domie 1](https://sites.google.com/site/ingelorestutoriale8/domie-1)

[Edith 1](https://sites.google.com/site/ingelorestutoriale8/edith-1)

[Edith 2](https://sites.google.com/site/ingelorestutoriale8/edith-2) [Eglantine 1](https://sites.google.com/site/ingelorestutoriale6/eglantine) [Eglantine 2](https://sites.google.com/site/ingelorestutoriale7/eglantine)

[Elise 1](https://sites.google.com/site/ingelorestutoriale8/elise-1) [Evalynda](https://sites.google.com/site/ingelorestutoriale5/evalynda) [Franie Margot 1](https://sites.google.com/site/ingelorestutoriale8/franie-margot-1) [Franie Margot 2](https://sites.google.com/site/ingelorestutoriale8/franie-margot-2) [Franie Margot 3](https://sites.google.com/site/ingelorestutoriale8/franie-margot-3)

[Franie Margot 4](https://sites.google.com/site/ingelorestutoriale8/franie-margot-4) [Franie Margot](https://sites.google.com/site/ingelorestutoriale8/franie-margot-weihnachten) Weihnachten [Graph Sabine 1](https://sites.google.com/site/ingelorestutoriale8/graph-sabine)

[Jille](https://sites.google.com/site/ingelorestutoriale8/jille)

[Kamil 1](https://sites.google.com/site/ingelorestutoriale8/kamil-1) [Karamella 1](https://sites.google.com/site/ingelorestutoriale8/karamella-1) [Kathania 1](https://sites.google.com/site/ingelorestutoriale8/kathania-1)

[Katinka](https://sites.google.com/site/ingelorestutoriale5/katinka)

[Lady Graph 1](https://sites.google.com/site/ingelorestutoriale8/lady-graph) [Lady Graph 2](https://sites.google.com/site/ingelorestutoriale8/lady-graph-2) Lady Graph [Weihnachten](https://sites.google.com/site/ingelorestutoriale8/lady-graph-weihnachten)

[Libellule 1](https://sites.google.com/site/ingelorestutoriale8/libellule-1) [Lily 1](https://sites.google.com/site/ingelorestutoriale4/meine-uebersetzungen-von-lilly) [Lola 1](https://sites.google.com/site/ingelorestutoriale8/lola-1)

[Malacka 1](https://sites.google.com/site/ingelorestutoriale8/malacka-1) [Malacka 2](https://sites.google.com/site/ingelorestutoriale8/malacka-2) [Malacka 3](https://sites.google.com/site/ingelorestutoriale8/malacka-3)

[Malacka 4](https://sites.google.com/site/ingelorestutoriale8/malacka-3) [Matou 1](https://sites.google.com/site/ingelorestutoriale7/home/matou) [Matou 2](https://sites.google.com/site/ingelorestutoriale8/mat)

[Matou 3](https://sites.google.com/site/ingelorestutoriale8/matou-3) [Matou 4](https://sites.google.com/site/ingelorestutoriale8/matou-4)

[Mentali 1](https://sites.google.com/site/ingelorestutoriale8/mentali-1) [Mieke 1](https://sites.google.com/site/ingelorestutoriale8/mieke-1) [Mieke 2](https://sites.google.com/site/ingelorestutoriale8/mieke-2)

[Mieke 3](https://sites.google.com/site/ingelorestutoriale8/mieke-3) [Mieke 4](https://sites.google.com/site/ingelorestutoriale8/mieke-4) [Mieke 5](https://sites.google.com/site/ingelorestutoriale8/mieke-5) [Mieke 6](https://sites.google.com/site/ingelorestutoriale8/mieke-6)

[Mieke Weihnachten](https://sites.google.com/site/ingelorestutoriale8/mieke-weihnachten) 1 [Mieke Weihnachten](https://sites.google.com/site/ingelorestutoriale8/mieke-weihnachten-2)

2

[Mineko 4](https://sites.google.com/site/ingelorestutoriale6/mineko-3) [Mineko 5](https://sites.google.com/site/ingelorestutoriale6/mineko-5) [Nicole 1](https://sites.google.com/site/ingelorestutoriale8/nicole-1)

[Nicole 2](https://sites.google.com/site/ingelorestutoriale8/nicole-2) [Nicole 3](https://sites.google.com/site/ingelorestutoriale8/nicole-3) [Nicole 4](https://sites.google.com/site/ingelorestutoriale8/nicole-4) [Noisette 1](https://sites.google.com/site/ingelorestutoriale7/noisette-1)

[Noisette 2](https://sites.google.com/site/ingelorestutoriale7/noisette-2) [Noisette 3](https://sites.google.com/site/ingelorestutoriale8/noisette-1) [Noisette 4](https://sites.google.com/site/ingelorestutoriale8/noisette-4)

[Poushka](https://sites.google.com/site/ingelorestutoriale8/poushka)

[Rose de Sable 1](https://sites.google.com/site/ingelorestutoriale9/rose-de-sable-1)

[Rose des Sables 2](https://sites.google.com/site/ingelorestutoriale9/rose-des-sables-2-1)

[Soxikibem](https://sites.google.com/site/ingelorestutoriale6/soxikibem)

[Sweety 1](https://sites.google.com/site/ingelorestutoriale4/meine-uebersetzungen)

[Sweety 2](https://sites.google.com/site/ingelorestutoriale8/sweety-2-2)

[Sweety 3](https://sites.google.com/site/ingelorestutoriale8/sweety-3)

**[Tesy](https://sites.google.com/site/ingelorestutoriale8/tesy)** 

[Tine 1](https://sites.google.com/site/ingelorestutoriale8/tine-1)

[Tine 2](https://sites.google.com/site/ingelorestutoriale8/tine-2)

[Valy 1](https://sites.google.com/site/ingelorestutoriale8/valy-scrap-passion)

[Valy 2](https://sites.google.com/site/ingelorestutoriale8/valy-2)

[Valy 3](https://sites.google.com/site/ingelorestutoriale8/valy-3)

[Valy Weihnachten](https://sites.google.com/site/ingelorestutoriale8/valy-weihnachten)

[Womanence 1](https://sites.google.com/site/ingelorestutoriale8/womanence-1)

[Yedralina 1](https://sites.google.com/site/ingelorestutoriale8/yedralina-1)

[Yedralina 2](https://sites.google.com/site/ingelorestutoriale8/yedralina-2)

[Yedralina 3](https://sites.google.com/site/ingelorestutoriale8/yedralina-3)

[Zane 1](https://sites.google.com/site/ingelorestutoriale6/zane)

[Zane 2](https://sites.google.com/site/ingelorestutoriale8/zane-2)

**[Ostern](https://sites.google.com/site/ingelorestutoriale8/ostern)** 

[Weihnachten](https://sites.google.com/site/ingelorestutoriale8/nicole-weihnachten)

[Weihnachten 2](https://sites.google.com/site/ingelorestutoriale8/weihnachten-2)

[Weihnachten 3](https://sites.google.com/site/ingelorestutoriale8/weihnachten-3)

[Weihnachten 4](https://sites.google.com/site/ingelorestutoriale8/weihnachten-4)

[Ostern 2](https://sites.google.com/site/ingelorestutoriale8/ostern-2)

[St. Patrickday](https://sites.google.com/site/ingelorestutoriale8/sankt-patricksday)

[Wie erstelle ich so](https://sites.google.com/site/ingelorestutoriale8/wie-erstelle-ich-so-eine-hp)

eine HP

**Silhouette Inge-Lore 29.03.2019**

**[Dieses Tutorial habe ich mit der Erlaubnis von Katinka übersetzt,](http://abload.de/img/silouettek0j1i.jpg) ihre schöne Seite findest du hier**

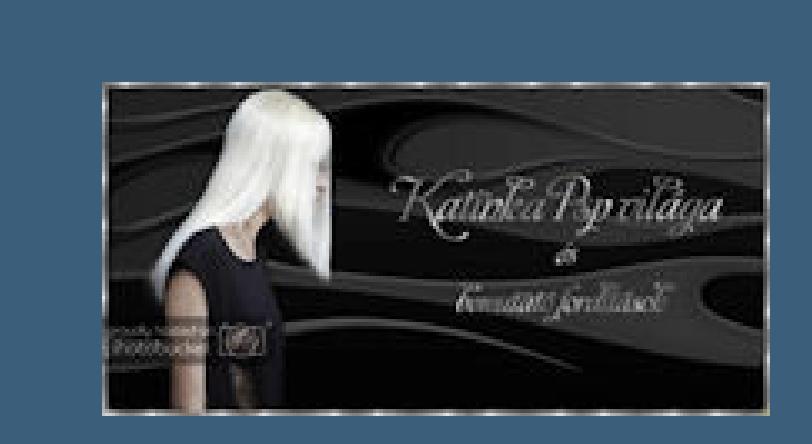

**Merci Katinka de ce que je peux traduire vos beaux tutoriaux. Das Copyright des original Tutorials liegt alleine bei Katinka, das Copyright der deutschen Übersetzung liegt alleine bei mir,Inge-Lore. Es ist nicht erlaubt,mein Tutorial zu kopieren oder auf** 

**anderen Seiten zum download anzubieten.**

**Mein Material habe ich aus diversen Tubengruppen.**

**Das Copyright des Materials liegt alleine beim jeweiligen Künstler.**

**Sollte ich ein Copyright verletzt haben,sendet mir bitte eine [E-Mail.](mailto:i.rumpke@gmx.de)**

**Ich danke allen Tubern für das schöne Material,**

**ohne das es solche schönen Bilder gar nicht geben würde.**

**Kopiere \*Deco 2\*--einfügen auf dein Bild Ebene einmal nach unten schieben Deckkraft auf 50% (bei mir auf 25,war mir noch zu dominant) kopiere \*Deco\*--einfügen auf dein Bild drück auf Taste K und stelle oben in der Leiste ein auf 250 / 56** Voreinstellungen: Modus: Not all Modus: Drehpunkt x: Drehpunkt y: Position x: Position y:

**Mein besonderer Dank geht an Stella Felice für die schöne Personentube.**

**Ich habe das Tutorial mit PSP 2019 gebastelt,**

**aber es sollte auch mit allen anderen Varianten zu basteln gehen.**

**\*\*\*\*\*\*\*\*\*\*\*\*\*\*\*\*\*\*\*\*\*\*\*\*\*\*\*\*\*\*\*\*\*\*\*\*\*\*\*\*\*\*\*\*\*\*\*\*\*\*\*\*\* Hier werden meine Tutoriale getestet**

殿

**\*\*\*\*\*\*\*\*\*\*\*\*\*\*\*\*\*\*\*\*\*\*\*\*\*\*\*\*\*\*\*\*\*\*\*\*\*\*\*\*\*\*\*\*\*\*\*\*\*\*\*\***

#### **[Plugins](http://www.lundentreux.info/infographie/filtres/Aentree.htm)**

**Mehdi--Wavy Lab 1.1 Mehdi--Sorting Tiles AAA Frames--Foto Frame Filters Unlimited--&<Bkg Designer sf10 I> - Cruncher**

**\*\*\*\*\*\*\*\*\*\*\*\*\*\*\*\*\*\*\*\*\*\*\*\*\*\*\*\*\*\*\*\*\*\*\*\*\*\*\*\*\*\*\*\*\*\*\*\*\*\*\*\***

**[Material](https://filehorst.de/download.php?file=cntanuus) oder [HIER](http://www.mediafire.com/file/wugu0upldiwb259/Katinka-05-Silhouette.rar/file)**

**du brauchst noch Dekotube/n Personentube meine ist von Stella Felice und du bekommst sie [HIER](http://www.picsfordesign.com/)**

**nimm bitte so eine Tube,wo man möglichst viel von der Seite sieht,nicht von vorne**

**\*\*\*\*\*\*\*\*\*\*\*\*\*\*\*\*\*\*\*\*\*\*\*\*\*\*\*\*\*\*\*\*\*\*\*\*\*\*\*\*\*\*\*\*\*\*\*\*\*\*\*\***

**Vorwort !!**

**Alle,die mit einer neuen PSP Version (ab X3) arbeiten, können nicht mehr so spiegeln,wie man es bis dahin kannte. Dafür habe ich eine kleine Anleitung geschrieben,wie es mit Skripten geht. Schau [HIER](https://sites.google.com/site/ingelorestutoriale4/spiegeln-bei-neuen-psp-versionen)**

*Ich arbeite nur mit den Skripten !!!*

**\*\*\*\*\*\*\*\*\*\*\*\*\*\*\*\*\*\*\*\*\*\*\*\*\*\*\*\*\*\*\*\*\*\*\*\*\*\*\*\*\*\*\*\*\*\*\*\*\*\*\*\***

**Wenn etwas verkleinert wird,dann immer ohne Haken bei \*Alle Ebenen angepaßt\*, andernfalls schreibe ich es dazu.**

**\*\*\*\*\*\*\*\*\*\*\*\*\*\*\*\*\*\*\*\*\*\*\*\*\*\*\*\*\*\*\*\*\*\*\*\*\*\*\*\*\*\*\*\*\*\*\*\*\*\*\***

**Zum Originaltut**

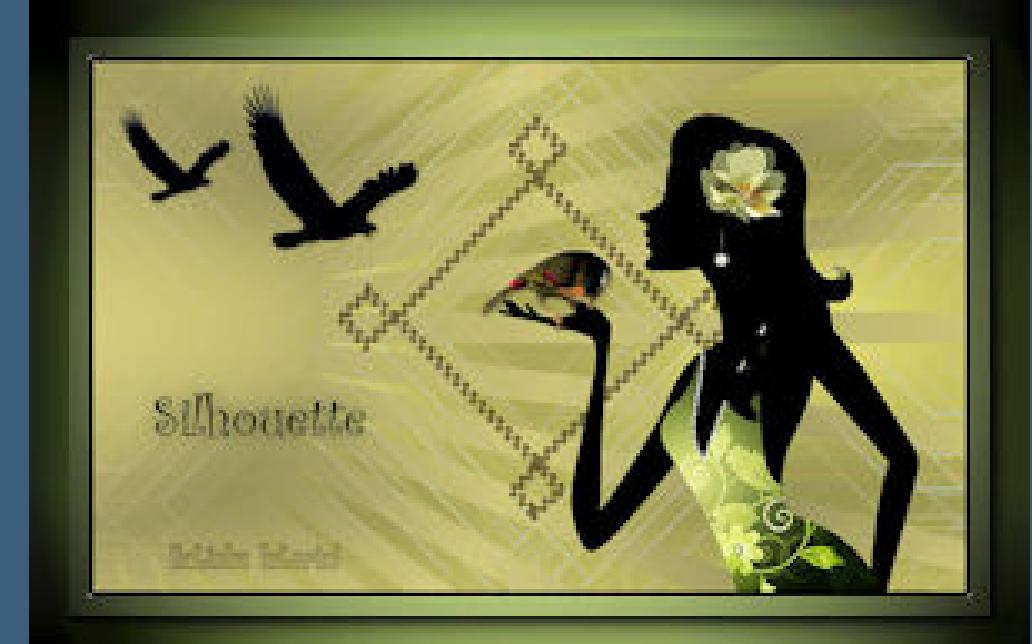

# **Punkt 1**

**Schiebe die Selection in den Auswahlordner.**

**Hole dir deine Tube ins PSP--mach mit Hochstelltaste und D eine Kopie und schließe das Original,damit das nicht aus Versehen kaputt geht.**

**Einstellen--Helligkeit und Kontrast--Helligkeit/Kontrast**

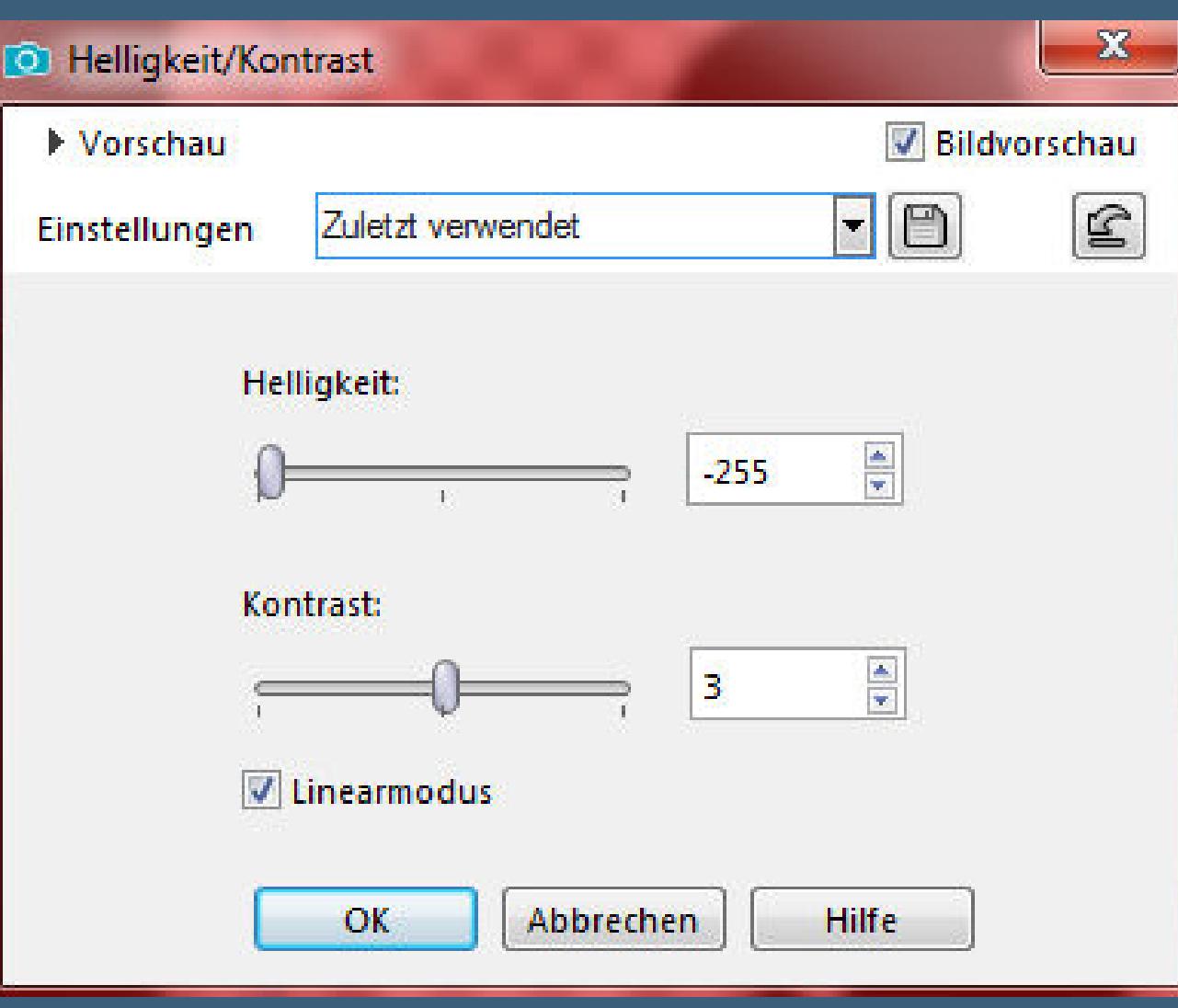

**Leg die Tube erstmal zur Seite**

**Such dir aus deiner Dekotube eine helle und eine [dunkle Farbe.](http://abload.de/img/1.helligkeity4ks6.jpg)**

### **Punkt 2**

**Öffne ein neues Blatt 900 x 550 Px--mit der dunklen Farbe füllen**

**Plugins--Mehdi--Wavy Lab 1.1**

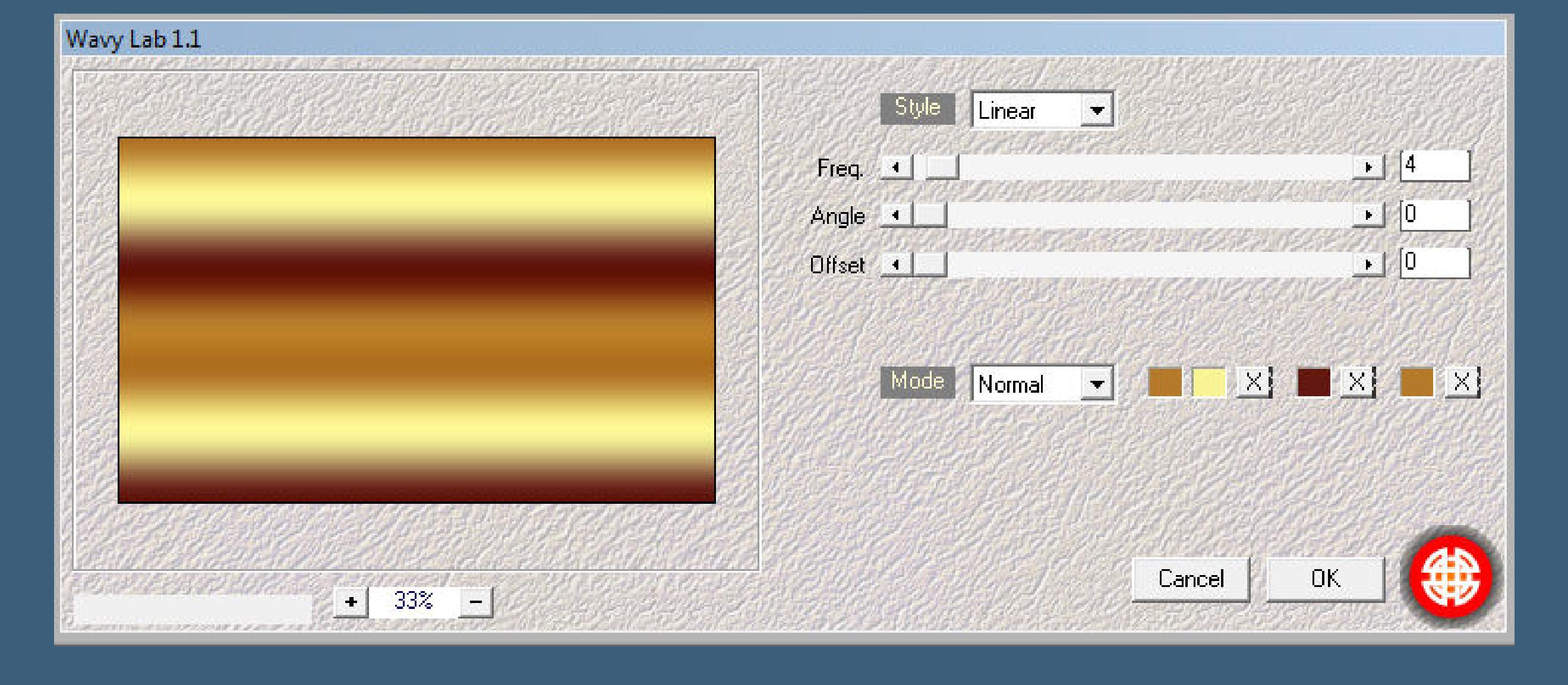

**ich habe mir noc[h 2 passende Farben aus der Tube gesucht,](http://abload.de/img/2.wavy-labbukp0.jpg)**

**daher ist mein Filterbild so bunt**

**Plugins--Mehdi--Sorting Tiles**

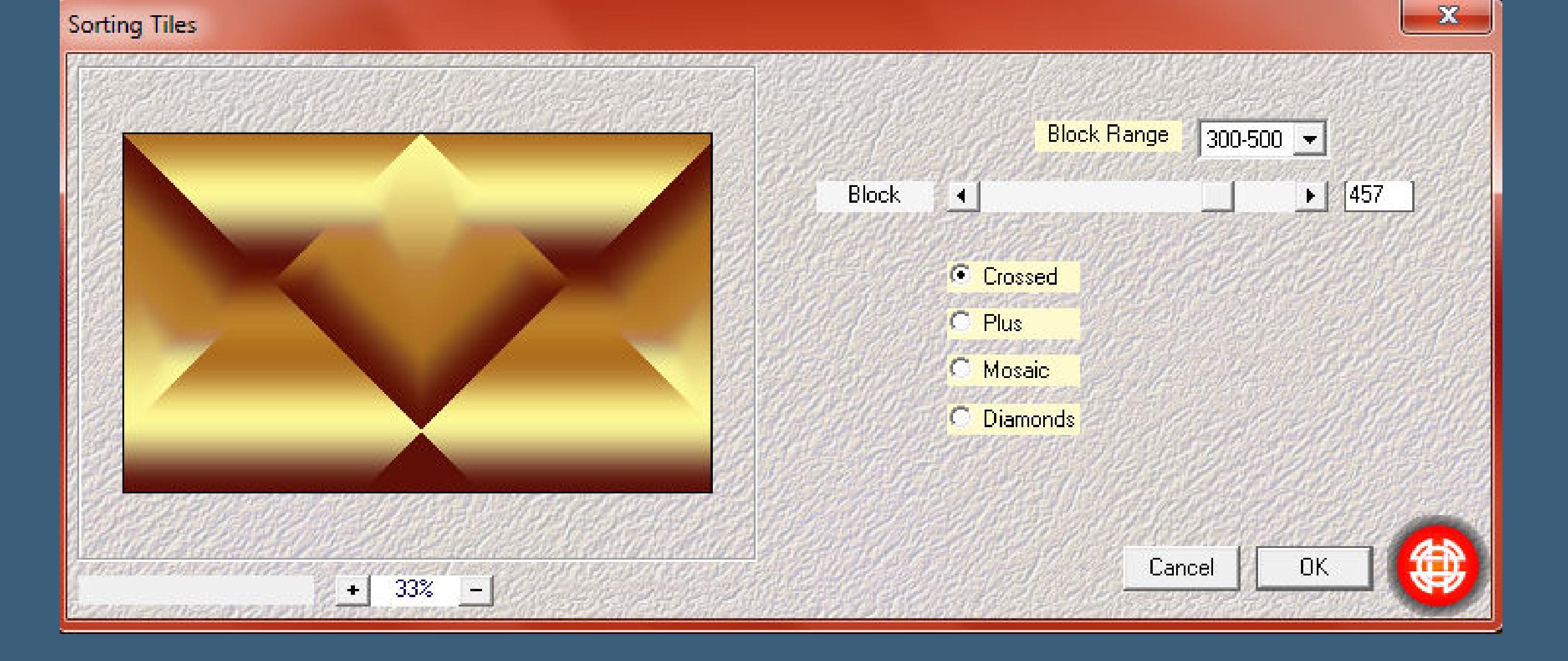

**Filters Unlim[ited--&<Bkg Designer sf10 I> - Cruncher](http://abload.de/img/3.sorting-tiles4rjga.jpg)**

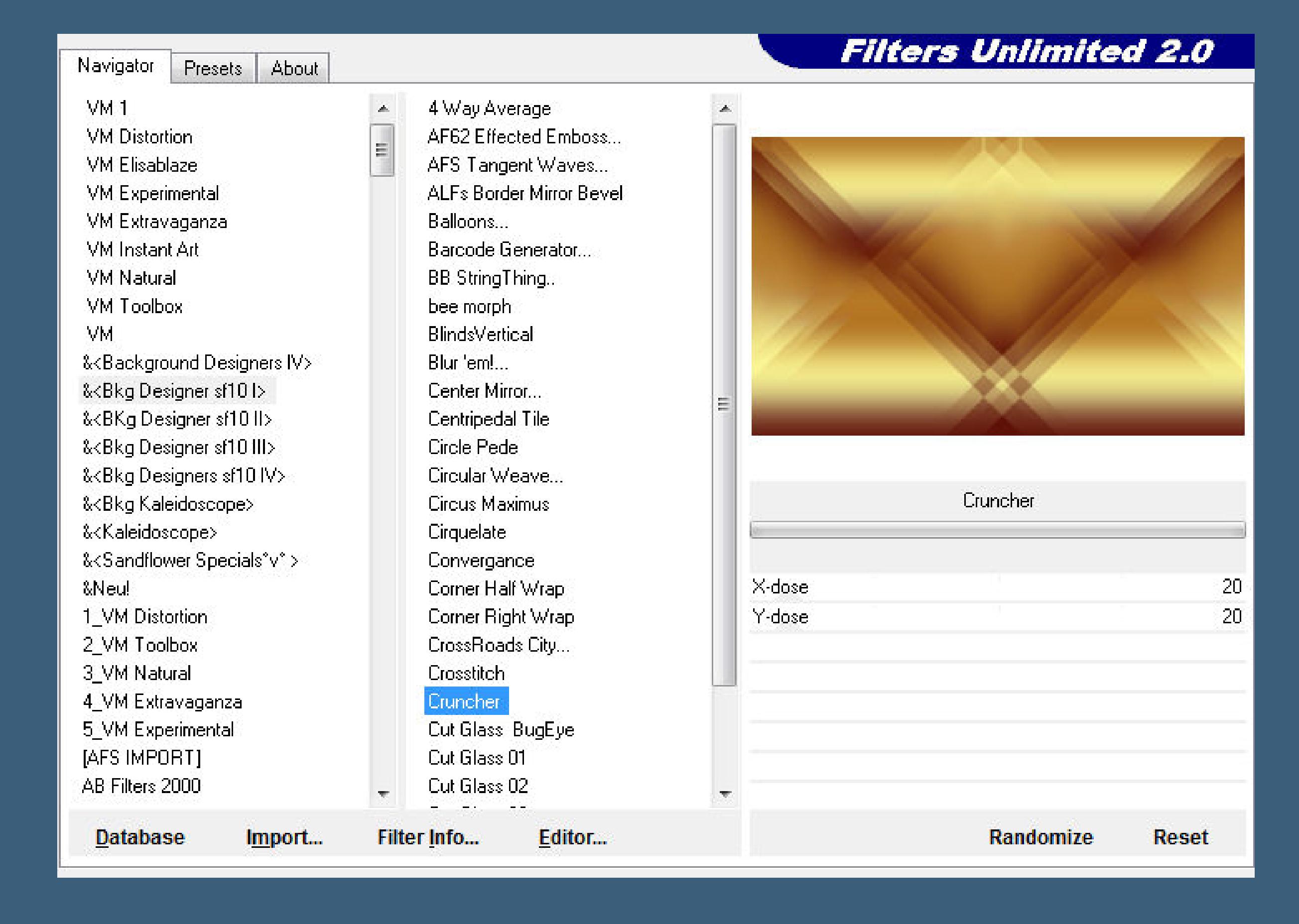

**Kanteneffekte--nachzeichnen**

#### **Punkt 3**

**Auswahl--Auswahl [laden/speichern--Auswahl aus Datei laden](http://abload.de/img/4.cruncherblksa.jpg)**

**Auswahl \*Szelection\_Silhouette\* laden**

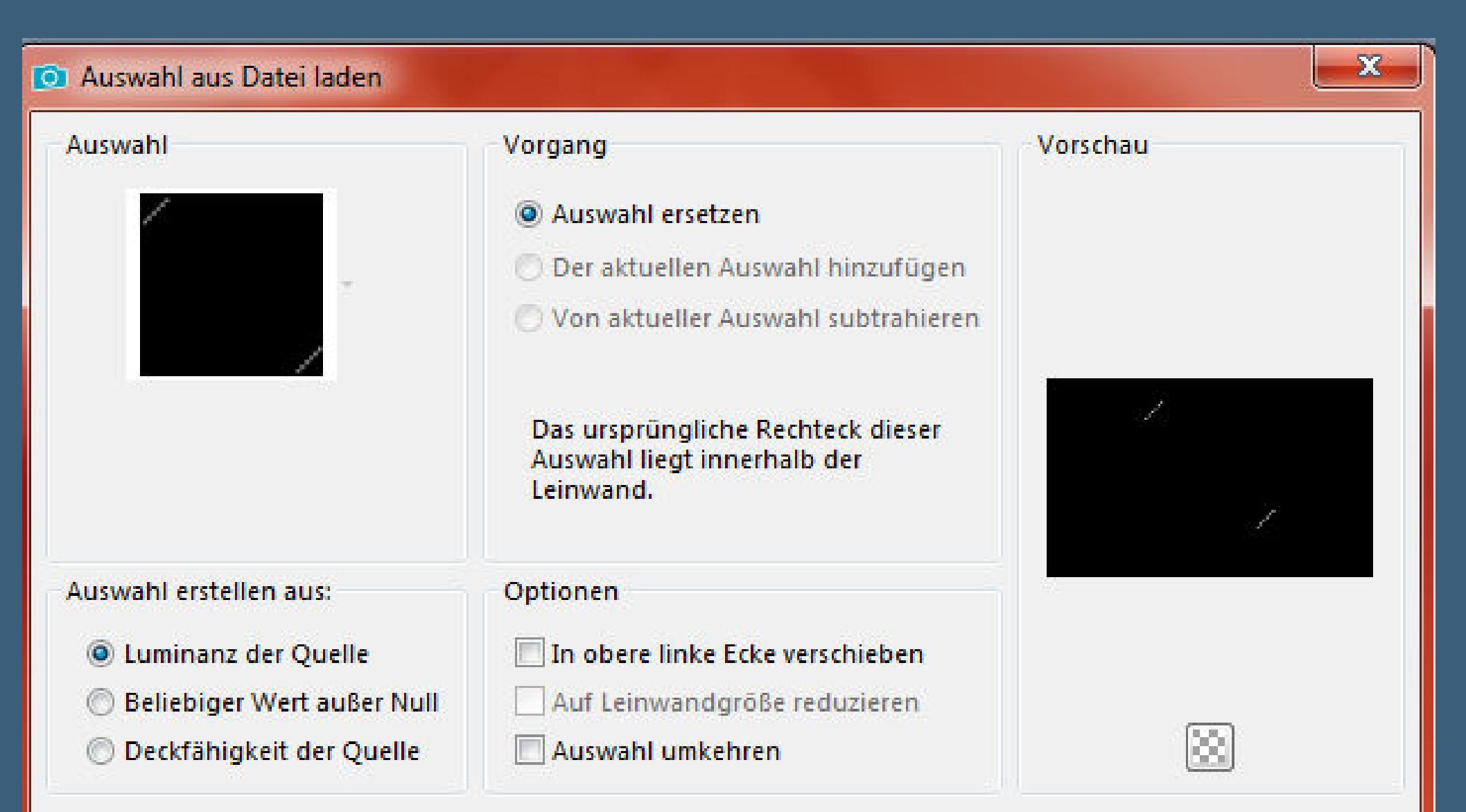

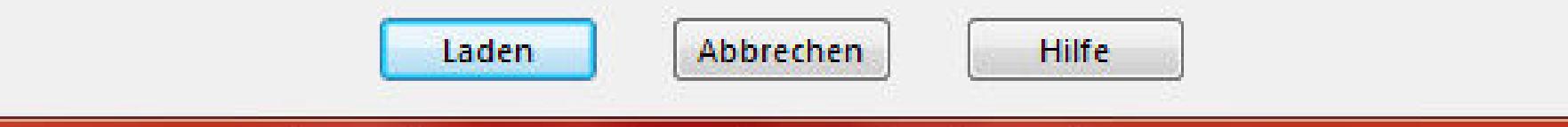

**neue Ebene--mit der dunkle[n Farbe füllen \(mehrmals klicken\)](http://abload.de/img/5.auswahlccjk4.jpg) Kanteneffekte--Stark nachzeichnen**

# **Auswahl aufheben**

**Schlagschatten 1/-1/80/2/dunkle Farbe**

## **Punkt 4**

**Filters Unlimited--&<Bkg Designer sf10 I> - Cruncher wdh. Schlagschatten wiederholen Ebene duplizieren--nach unten zusammenfassen Ebene duplizieren--vertikal spiegel nach unten zusammenfassen Kanteneffekte--nachzeichnen**

## **Punkt 5**

**Mischmodus Multi[plikation oder was dir gefällt](http://abload.de/img/6.verschiebentijij.jpg)**

 $\mathbf{C}$   $\mathbf{H}$ 

 $\mathbf{K}$ 

Skalieren

 $\frac{1}{2}$  (e) 450,00 2 274,5 275

250,00 56,00

## **Punkt 6**

**Kopiere \*sas\*--einfügen auf dein Bild an oberster Stelle anordnen mit Taste K einstellen auf 152 / 21 Schlagschatten 2/2/15/5/dunkle Farbe (bei mir 0/0/80/20/dunkle Farbe) kopiere \*sas 2\*--einfügen auf dein Bild mit Taste K einstellen auf 26 / 46 Schlagschatten wiederholen**

### **Punkt 7**

**Kopiere deine Personentube--einfügen auf dein Bild passe die Größe an--Schlagschatten wiederholen kopiere den Text--einfügen auf dein Bild an einen schönen Platz schieben Schlagschatten 1/-1/80/2/dunkle Farbe kopiere deine Dekotube--einfügen auf dein Bild Größe anpassen--scharfzeichnen Schlagschatten 0/0/80/20/dunkle Farbe**

# **Punkt 8**

**Sichtbar Ebenen zusammenfassen**

#### **Bild--Leinwandgröße**

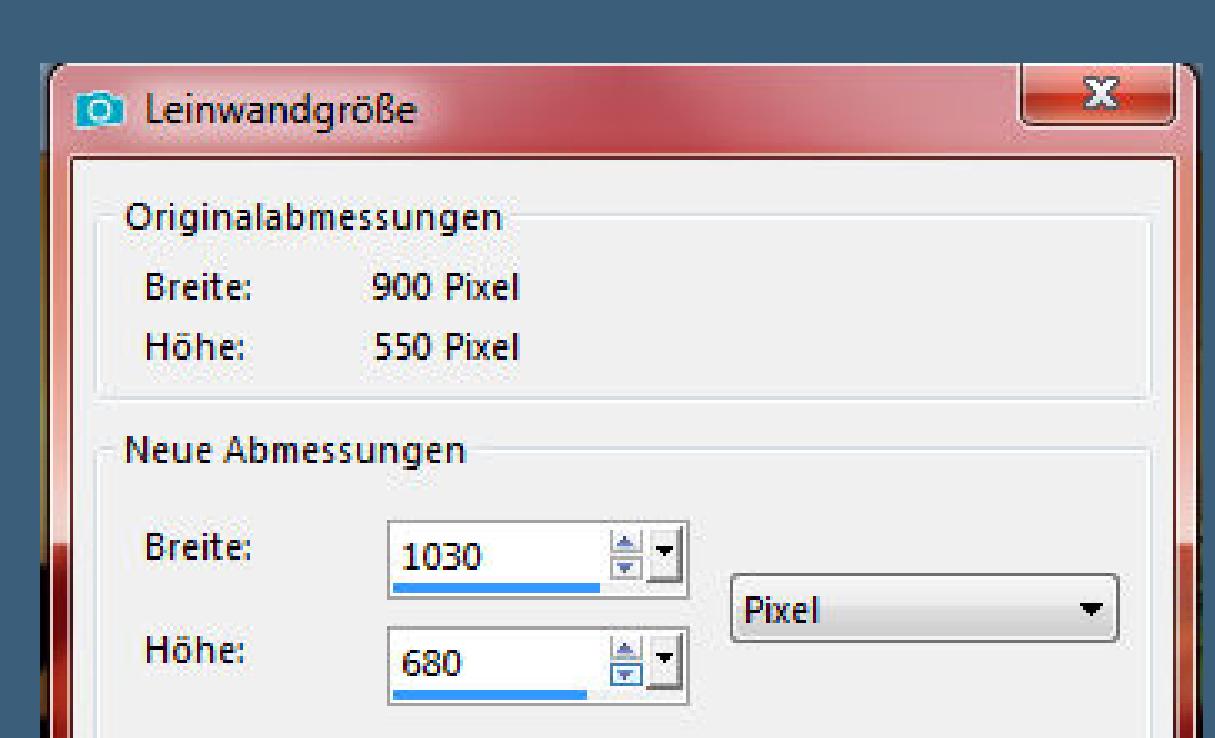

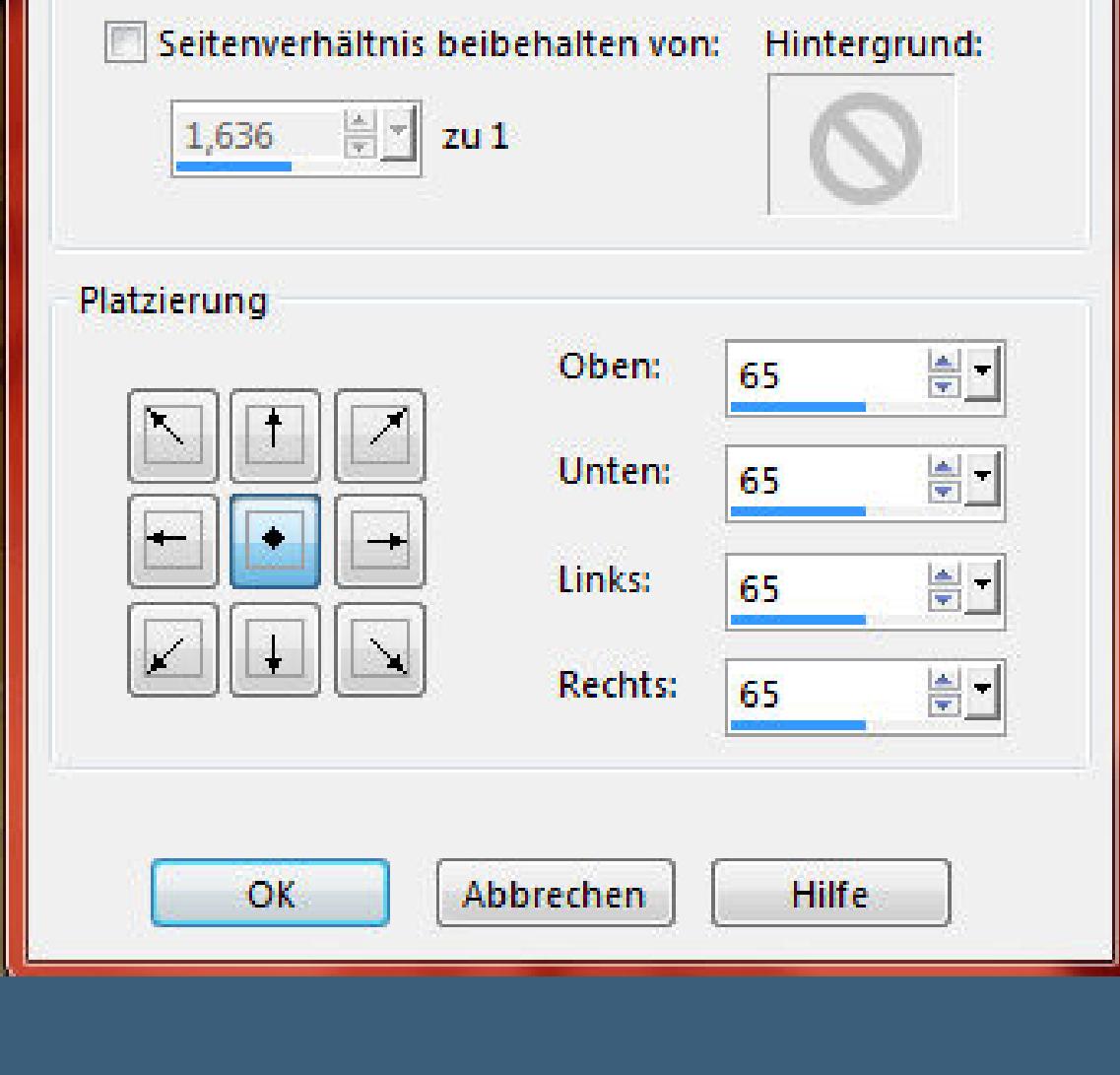

# **Auswahl alles**

### **Auswahl ändern--verkleinern um 65 Px**

#### **Auswahl--ändern--Auswahlrahmen auswäh[len](http://abload.de/img/7.leinwandvgjjy.jpg)**

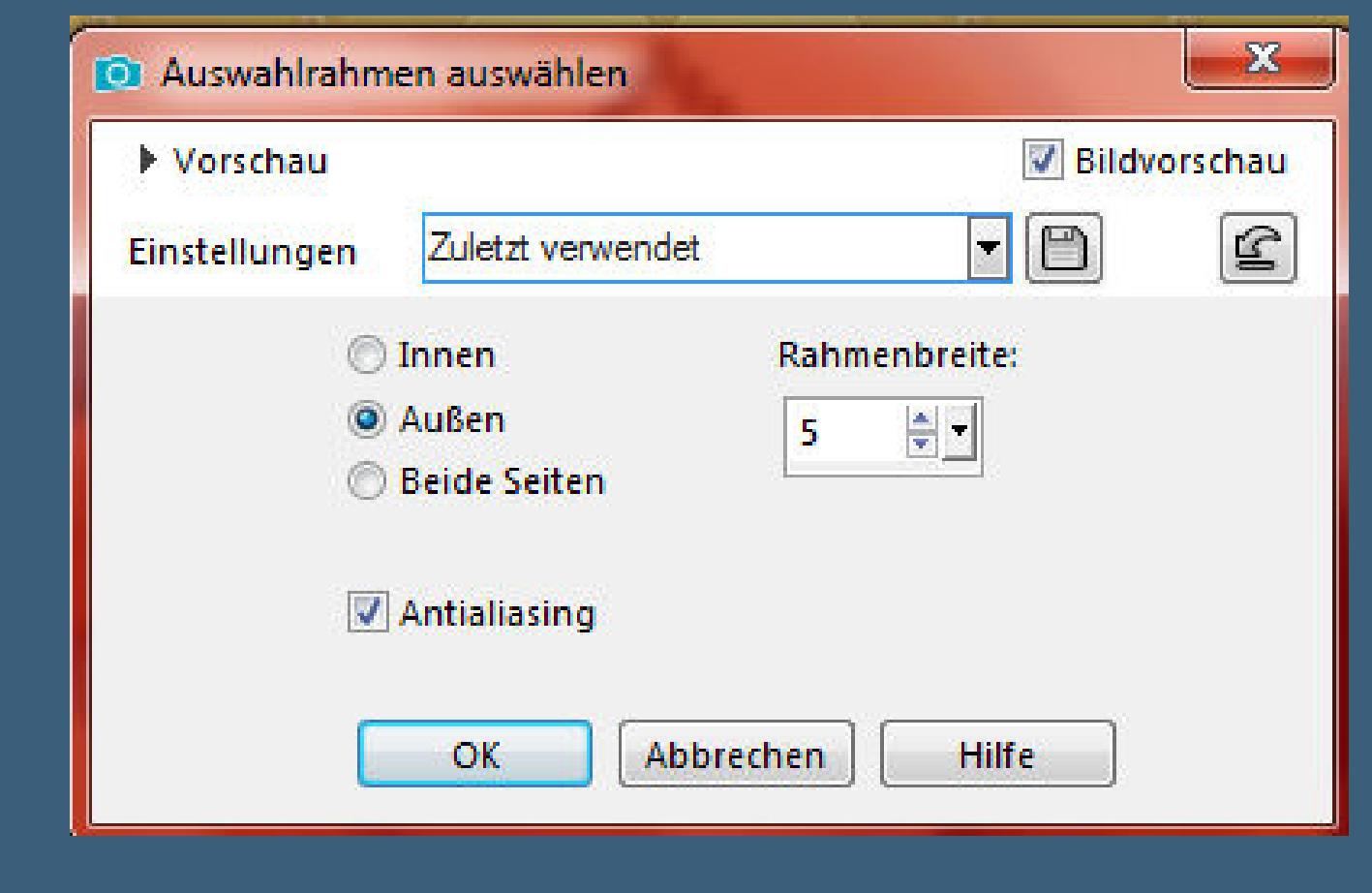

**mit schwarz füllen--Auswahl aufheb[en](http://abload.de/img/8.auswahlrahmenuvkja.jpg)**

# **Punkt 9**

**Klicke mit dem Zauberstab in den transparenten Rand**

### **mit diesem Verlauf füllen (HG Farbe auf schwarz--VG Farbe auf helle Farbe)**

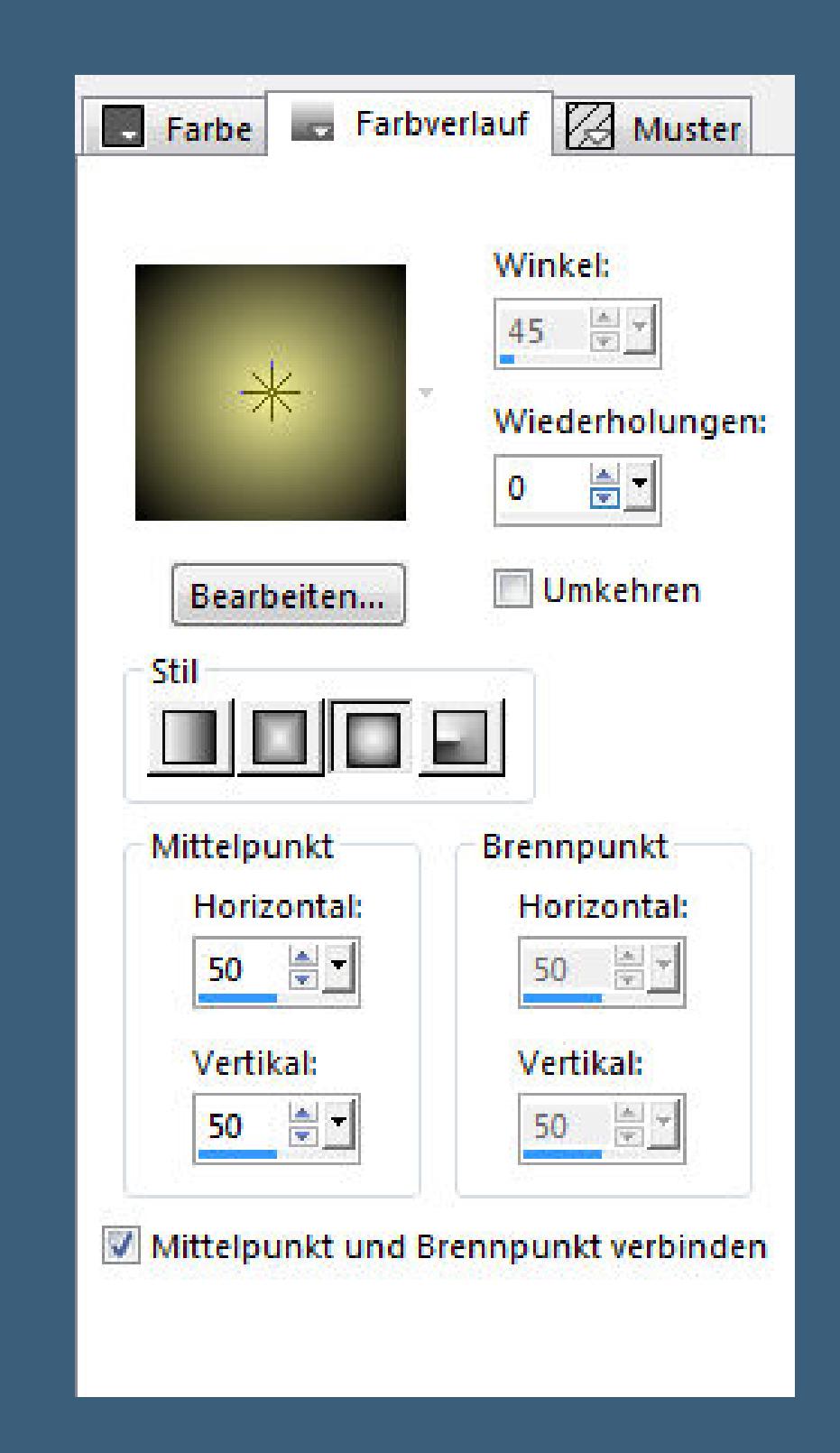

**Plugins--AAA Frames--Foto Frame**

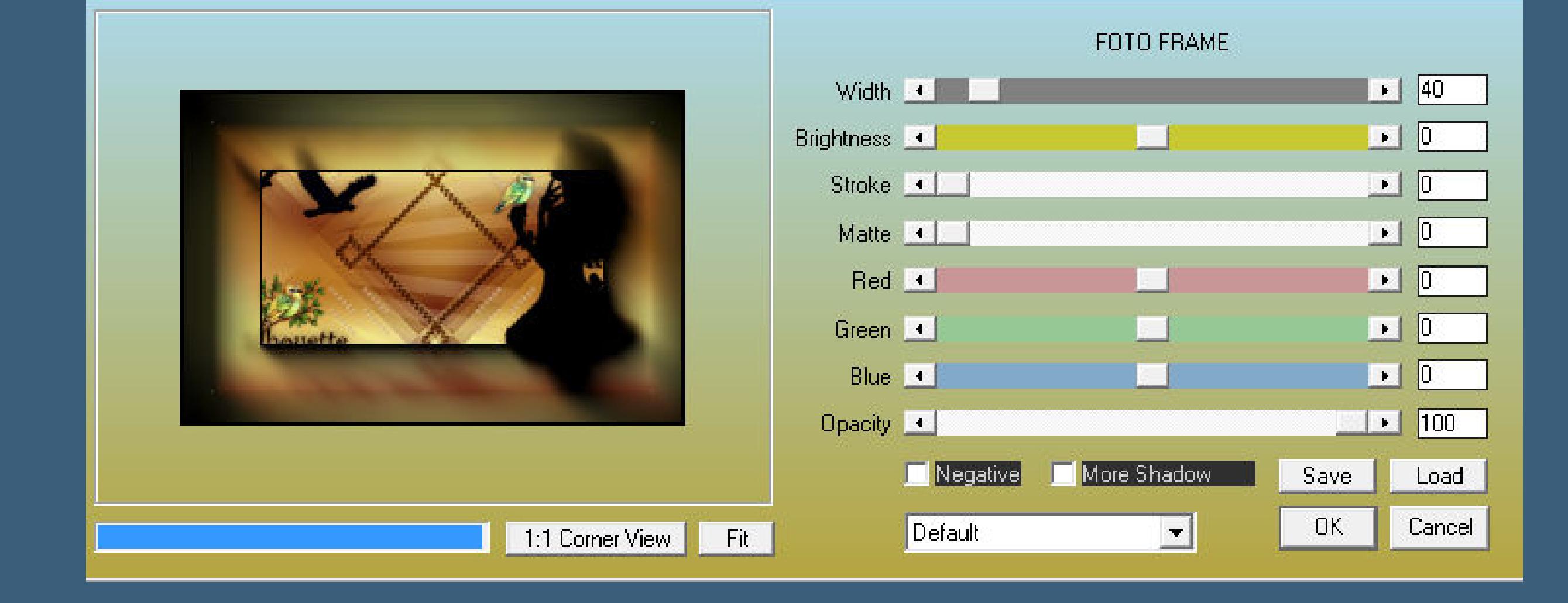

**Kanteneffekte--nachzeichnen**

**Auswahl aufheben**

**verkleinere de[in Bild auf 950 Px Breite--scharfzeichnen](http://abload.de/img/10.aaa-framesdyjrg.jpg)**

**setz dein WZ und das Copyright aufs Bild**

**zusammenfassen und als jpg speichern.**

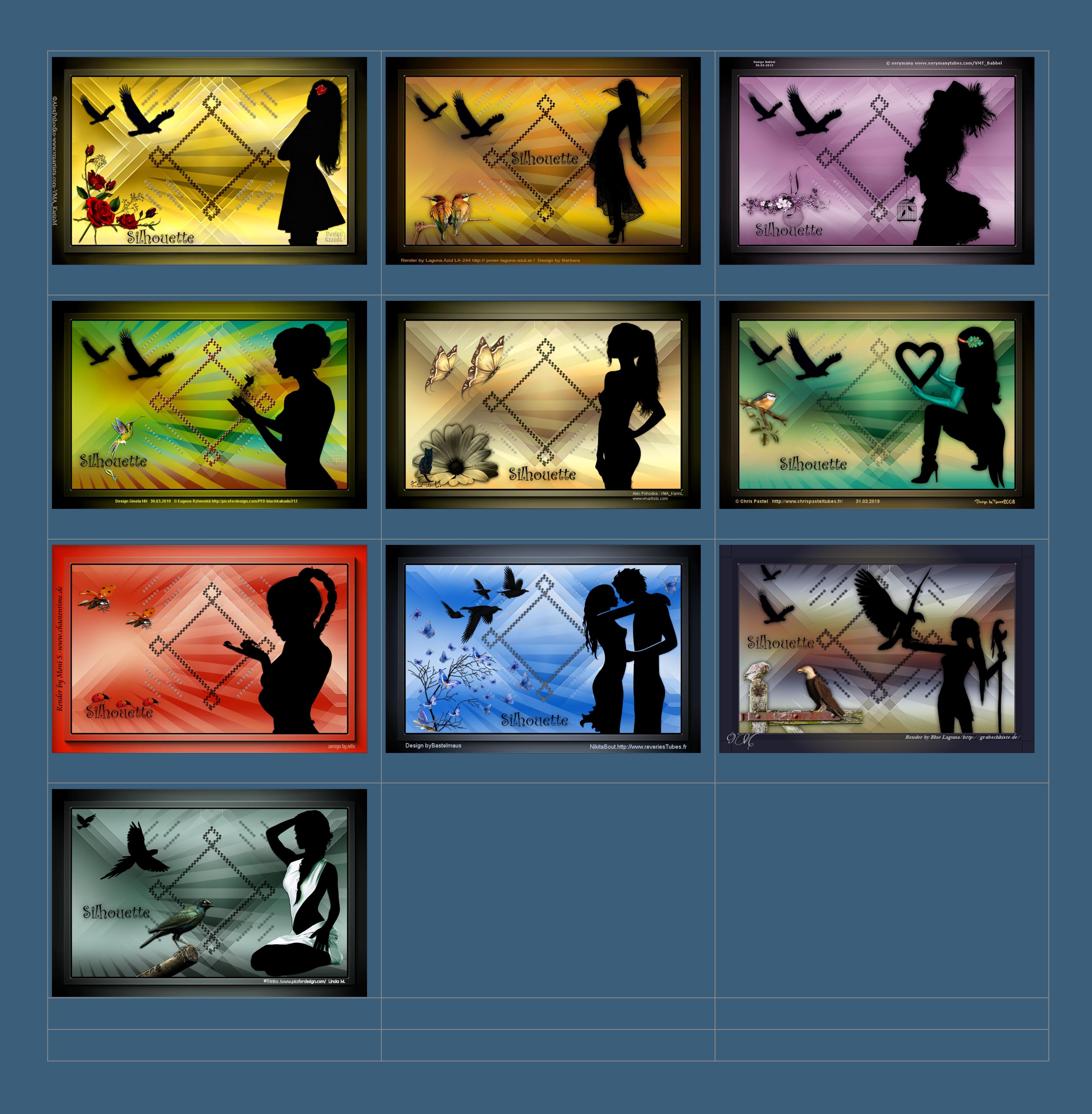

[Anmelden](https://accounts.google.com/AddSession?continue=https://sites.google.com/site/ingelorestutoriale5/katinka/5-silouette&service=jotspot) | [Missbrauch melden](https://sites.google.com/site/ingelorestutoriale5/system/app/pages/reportAbuse) | [Seite drucken](javascript:;) | Powered by **[Google Sites](http://sites.google.com/site)**

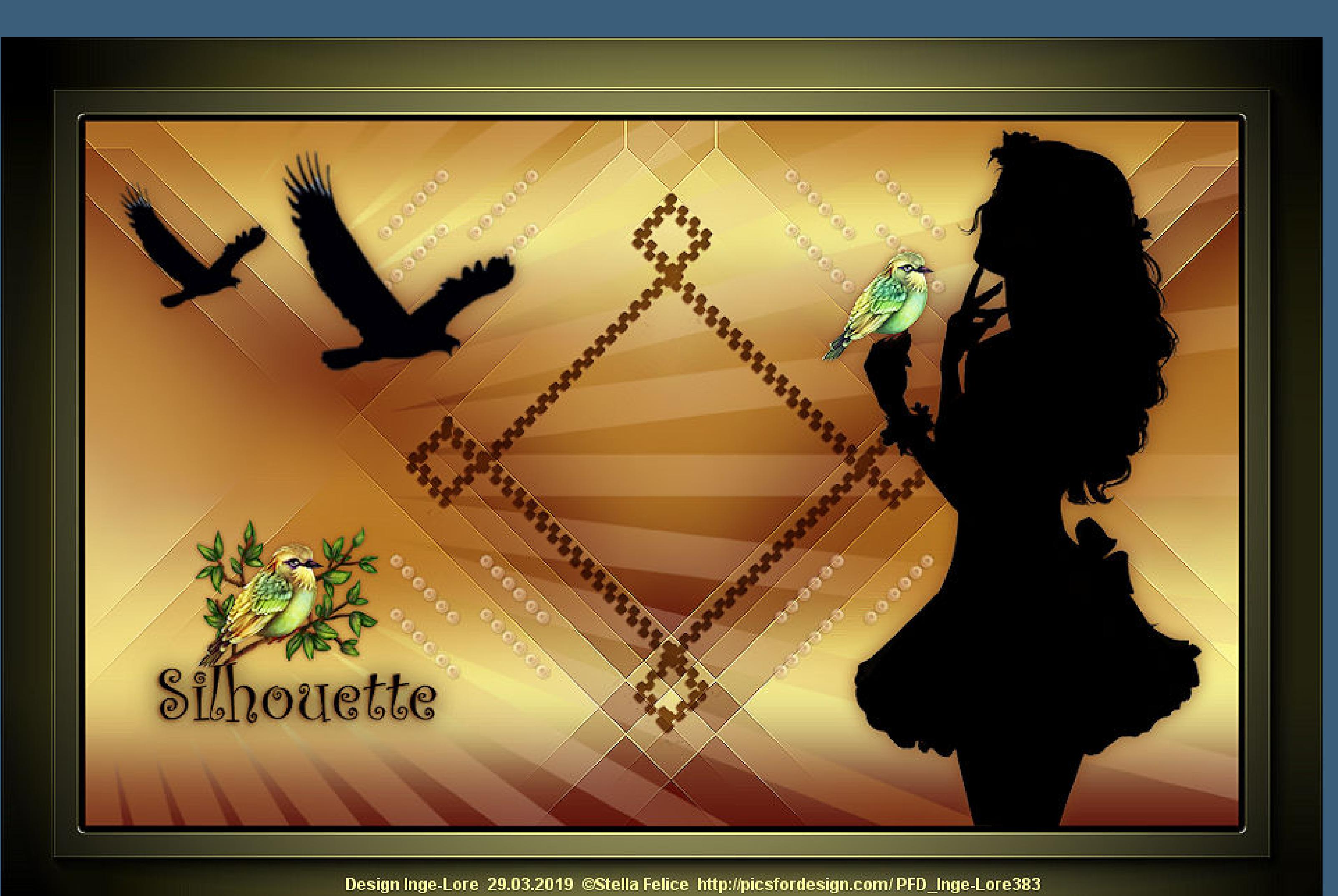

**[Kommentare](http://abload.de/img/katinka-silhouette-liu7k5k.jpg)**

Sie sind nicht berechtigt, Kommentare hinzuzufügen.